203484 selected topic in transportation 2552/2

# **Introduction to Matlab 2**

Prepared by Weerakaset Suanpaga

### **Matlab (Matrix Laboratory) 3/04/2008**

- Writing a program: Environment, m files, path, editor, writing programs, subroutines
- Variable types arrays, strings
- Basic operations: if/elseif/else, switch, for
- Input / Output
- Plotting
- Debugging
- Speed

# **Matlab: What is it + Why Use It?**

2

4

6

**Overview** 

Topic No#1

- What is it?
	- Easy to use programming language for mathematically oriented programs
	- Great for numerical computing, bad for web design
- Why use it?
	- Matlab is often slow, not very elegant, not universally available, not free (although Octave is a freeware version), but …
	- Very easy to write programs (good development environment, simple data structures and syntax, nice graphics), very large libraries of numerical routines (including specialized toolboxes for differential equations, bioinformatics, finance, etc)
	- Very popular in University classes and industry

# **Writing Programs**

#### • **Environment**

- Command line input (quick way to test syntax, etc.)
- All variables stay in memory for access (but this can be confusing if you don't clear them). Begin main program by clearing variables with • clear; clear global;
- **M-files:** Put each program, subroutine in its own file, \*.m. All m-files begin with the lines
	- Main program: nothing, just type commands
	- Subroutines: function [outvar1,outvar2,…]=Func\_Name(invar1,invar2,…)
	- Name the m-file for Func Name with Func Name.m
- **Path:** Put all m-files in one directory and add it to your path (file/set path). Also set "Current Directory" (in toolbar at top of Matlab window) to that directory.

5

• **Editor:** file/open or file/new allows you to use the Matlab editor to make m-files (I recommend this for its formatting features).

# **Variables**

- The basic variable in Matlab is an array
- "a=7;" creates a 1x1 array (scalar)  $\begin{bmatrix} 1 & 2 & 3 \end{bmatrix}$
- "a=7;" creates a 1x1 array (scalar)  $\begin{bmatrix} 1 & 2 & 3 \\ 4 & 5 & 6 \end{bmatrix}$
- "a='array';" creates a 1x5 array of characters
- $\bullet$  a(i,j) refers to element in row i of column j of matrix a
- There are many array operations, e.g., diag(a) will diagonalize a.
- Structures are very convenient to store related variables
- $-$  s.name='s is a structure'; s.size=2;
- The ":" operator gives sets of variables
	- $-$  >> 1:3 is 1 2 3
	- $-$  >> 10:-1:5 is 10 9 8 7 6 5
- $-$  >> a(1:3;j) is a(1,j) a(2,j) a(3,j) • Many things are vectorized and can work with matrix input vectors x,y
	- $-$  plot $(x,y)$ ;
	- $y=2*x;$
	- $-$  dot prod =  $x^*y$ ;
	- $-$  Pointwise prod = x.\*y;
	-

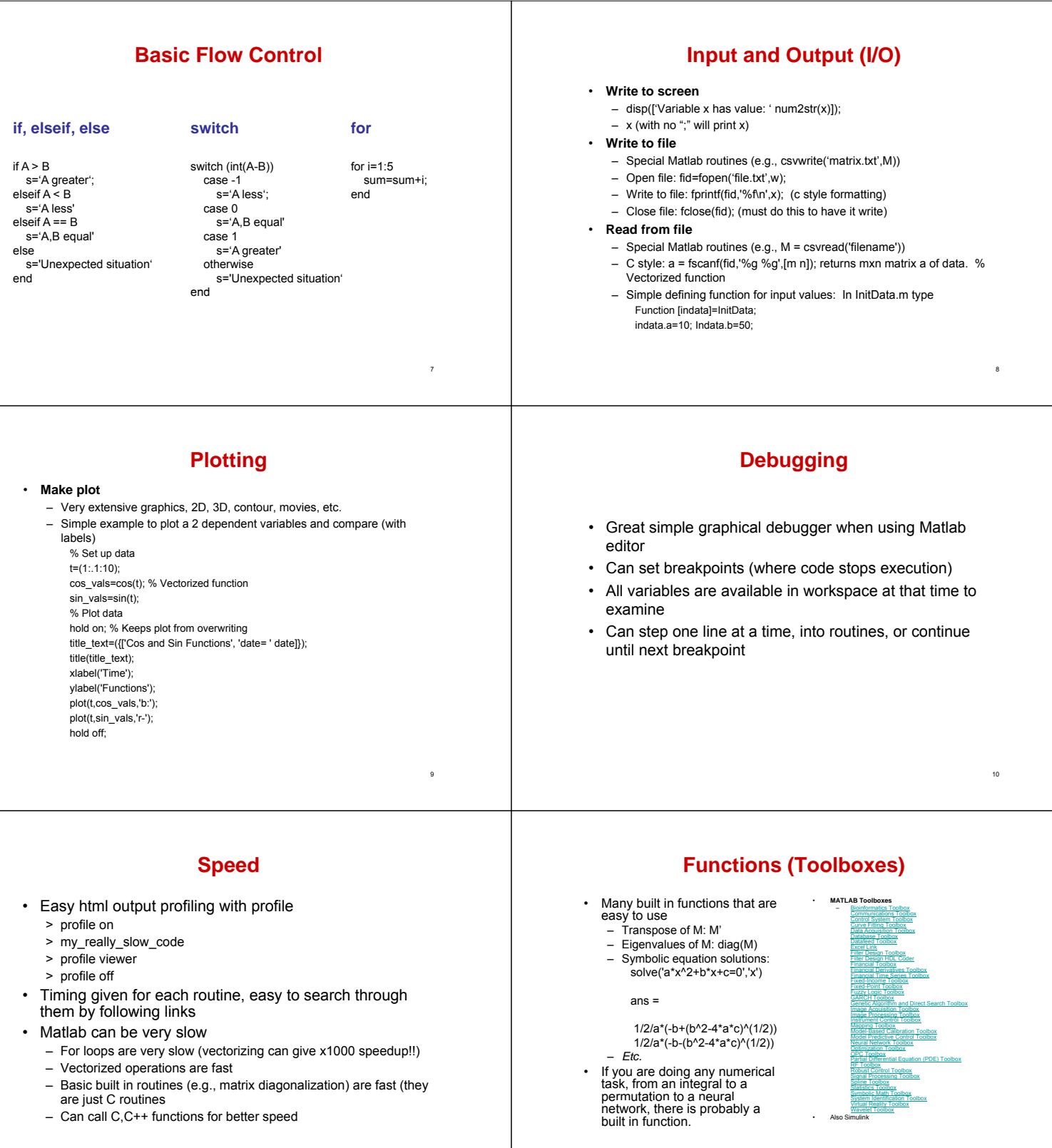

11

<sub>12</sub>

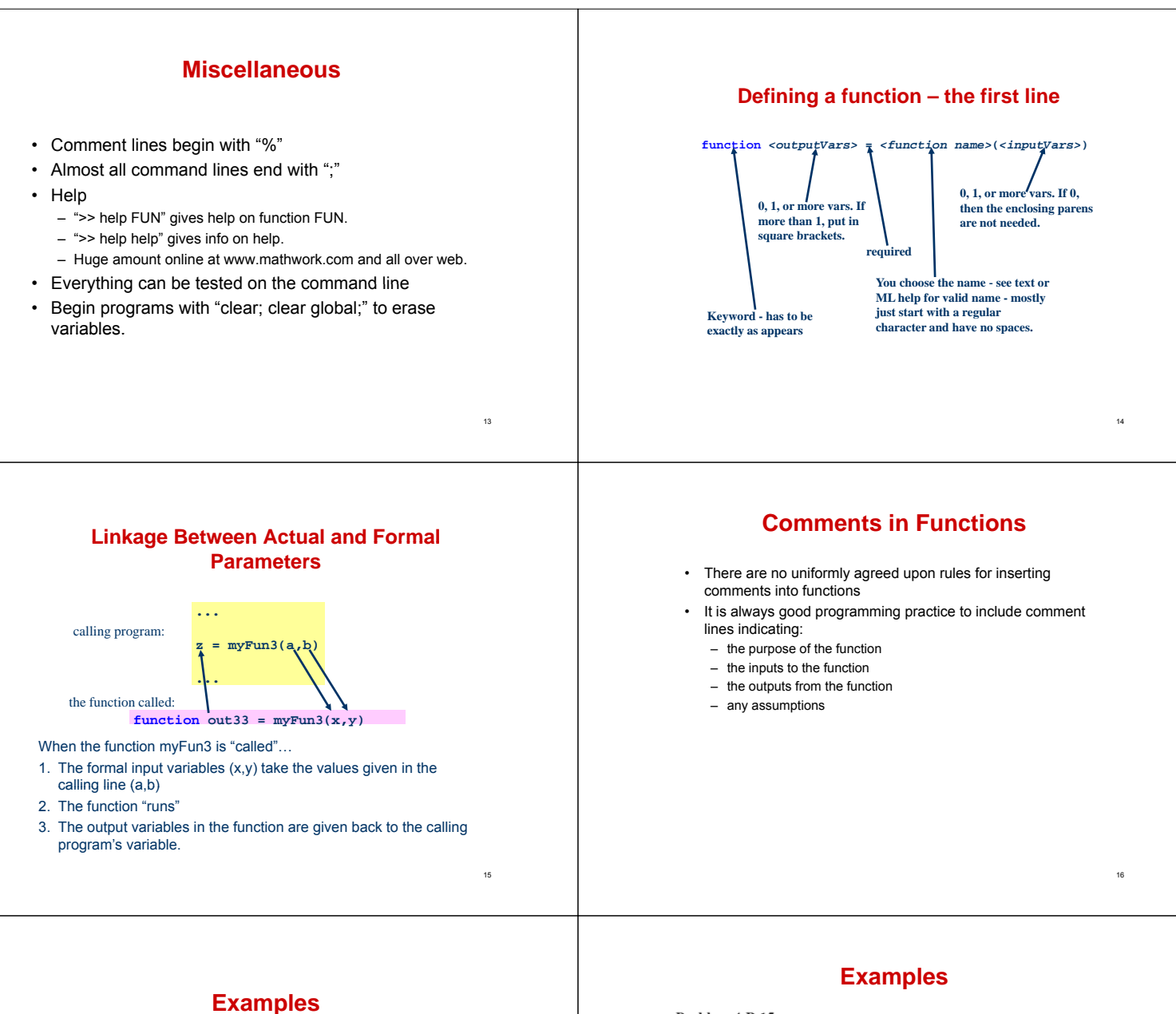

**function** *<outputVars>* **=** *<function name>***(***<inputVars>***)**

For each of the following function definitions, how many input and output variables are there? function  $x = myFun1$ function  $z = myFun2(y)$ function out  $33 = \text{myFun3}(x, y)$ 

17

function  $[a,b]$  = myFun4(q,r)

#### Problem 4-B.15

You need to write a MATLAB function to compute  $L(x)$  given by the following equation (where  $0 < x < 1$ ):

$$
L = 100 \left(\frac{x}{0.6}\right)^{0.625} \left(\frac{1-x}{0.4}\right)^{-1.625}
$$

The function you write as a first draft is the following:

function  $L = computeL(x)$ % This function calculates L(x) per the problem spec % Input: x

% Output: L

$$
L = 100 \times x/0.6^0.625 \times 1-x/0.4^{\sim}-1.625;
$$

Find and correct the errors in your first draft.

18

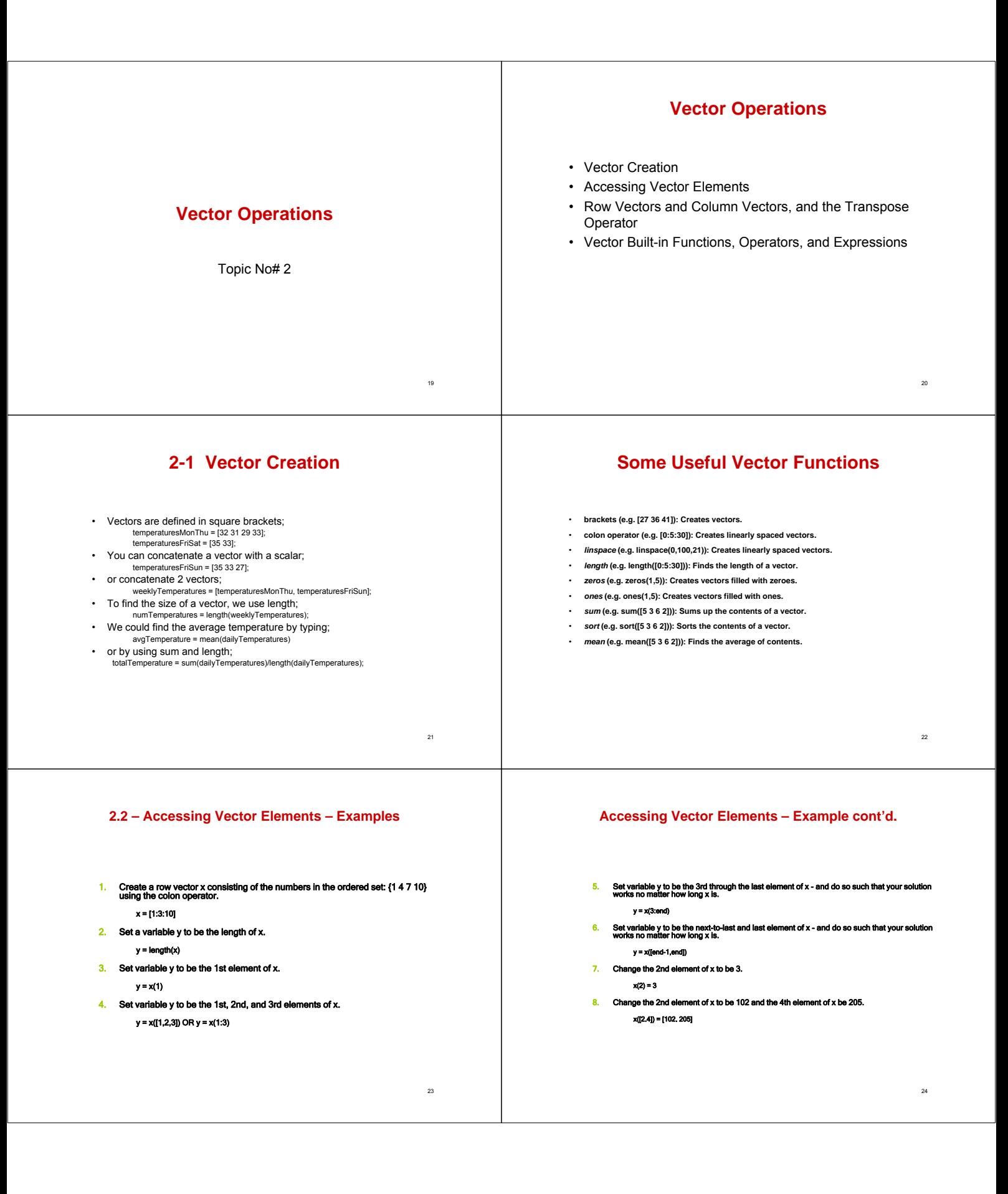

### **Synopsis for Fetching and Setting Elements in Vectors**

- Access to whole vector is similar to scalar access.
- Accessing element(s) in a vector is done by indexing into the vector.
- To delete element(s) in a vector, empty square brackets are used.
- To find the length of a vector V, use the length built-in function length(V).
- When setting elements of a vector, the number of elements being set<br>must be equal to the number of elements in the vector on the right hand<br>side of the assignment operation. The exception is that a scalar on the<br>right-ha

#### **2-3 Row Vectors and Column Vectors, and the Transpose Operator**

- Row and column vectors are represented as single rows and columns of values, respectively.
- When creating a column vector with square brackets, you may use the semicolon operator: temp = [35; 33; 27];
- or you may use the transpose operator; temp = [35 33 27]';
- When creating an equally spaced column vector, you need to use the transpose operator; springConstants = [10:10:100]'; springConstants = linspace(10,100,10)';

### **Sample Problem – Vector Built-in Functions**

**2-4 Vector Built-in Functions, Operators, and Expressions and**

Problem 5-A.30 (Section 5-4)

Define x as follows:

 $>> x = [3; 9; 4; 5; 2]$ 

Create a variable mySort, which contains all values in x in sorted order.

### **Sample Problem – Vector Arithmetic Operators**

# **Sample Problem – Vector Arithmetic Operators**

Problem 5-A.31 (Section 5-4)

In MATLAB, define variables x and y as follows:

 $>> x = [3; 9; 4; 5; 2]$ 

 $>> y = [2; 1; 4; 3; 2]$ 

Create a new vector z in which each element is the sum of the corresponding elements in x and y.

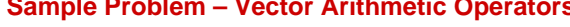

Problem 5-A.33 (Section 5-4)

In MATLAB, define variables  $x$  and  $y$  as follows:

>> 
$$
x = [3; 9; 4; 5; 2]
$$

>>  $y = [2; 1; 4; 3; 2]$ 

Create a new vector z in which each element is the product of the corresponding elements in x and y.

 $\sim$ 

25

<sub>27</sub>

30

26

28

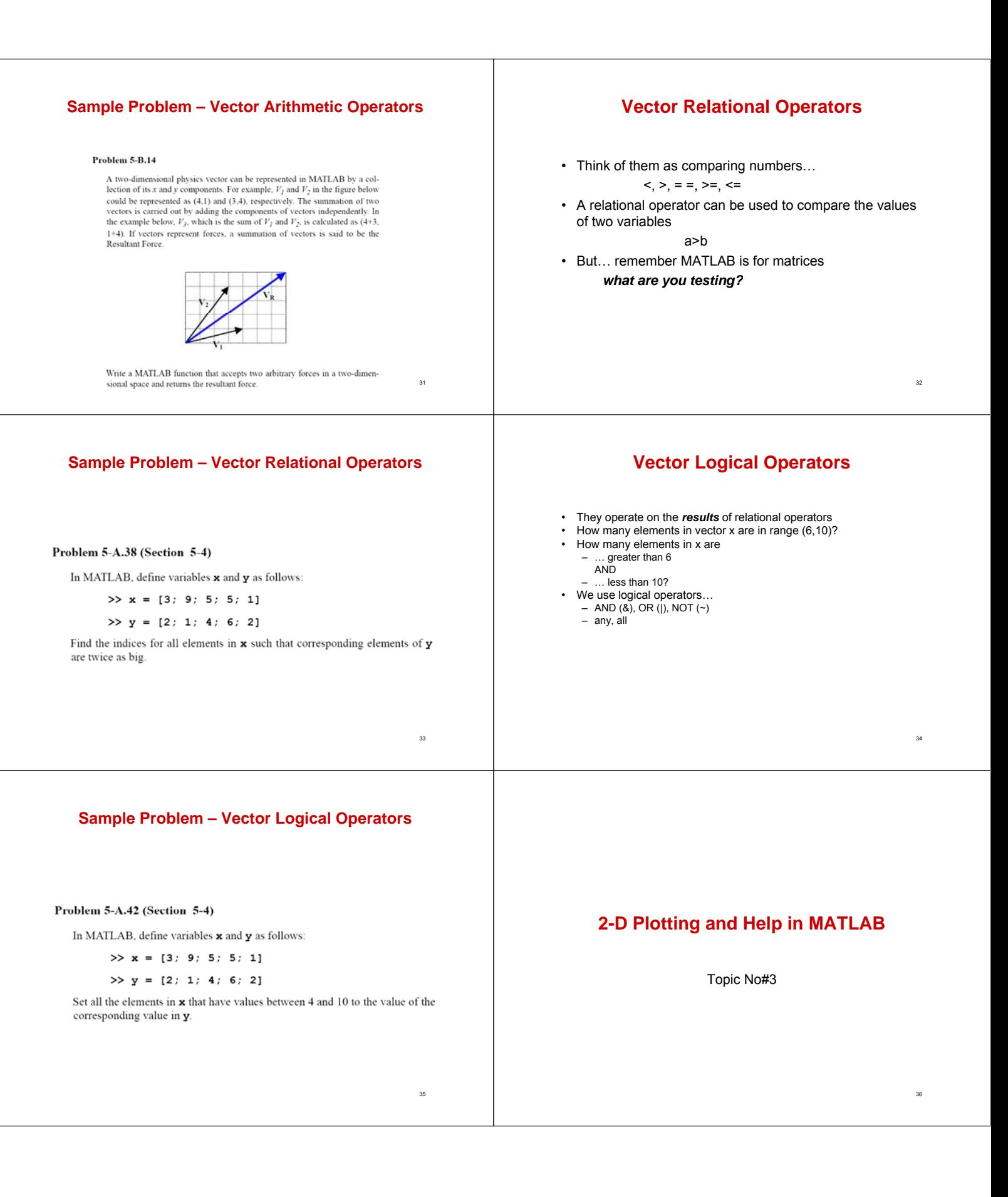

## **2-D Plotting and Help in MATLAB**

- Using EZPLOT to Plot Functions
- Using Vectors to Plot Numerical Data
- Overlay plots and subplots
- Other 2-D plot types in MATLAB
- Problem Sets for 2-D Plotting

### **3-1 Using EZPLOT to Plot Functions**

# **Getting Help**

37

39

41

- You can't possibly learn everything there is to know about MATLAB,
	- ... and you don't need to.
- It is crucial to develop the ability to augment your knowledge in MATLAB toward accomplishing a given task.

# **Getting Help cont'd**

38

 $\overline{40}$ 

 $\overline{42}$ 

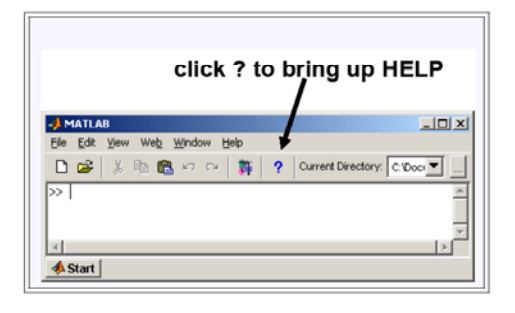

# **Getting Help cont'd**

- Click the tab in the navigation pane labeled **Search**.
- Then type into the Search field the name **ezplot**.

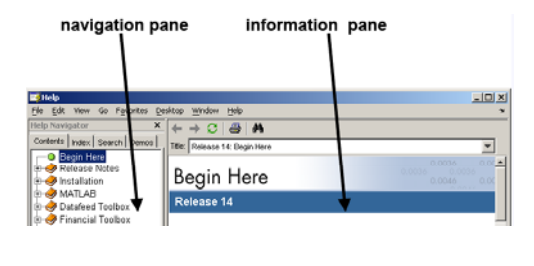

### **Using EZPLOT to Plot Functions**

- There are three forms of *ezplot*:
	- $f(x)$  e.g.,  $f(t) = 3e^{-2t}cos(5t)$ ezplot('3\*exp(-2\*t)\*cos(5\*t)')
	- $f(t)$ ,  $g(t)$  e.g.,  $f(t) = 3t^2 + 2$ ;  $g(t) = \sin(5t)$ 
		- ezplot('3\*t^2 + 2', 'sin(5\*t)')
	- $f(x,y) = 0$  e.g.,  $f(x,y) = 3xy + y^2 + 55 = 0$ ezplot('3\*x\*y + y^2 + 55',[-30,30,-20,20])

# **Sample Problem - EZPLOT**

#### Problem 6-A.4 (Section 6-1)

Use ezplot to determine the roots graphically of the following equation in the interval  $[0, 2\pi]$ :

 $x \tan(x) = 9$ 

Use the grid and zoom facilities of MATLAB for more accurate answers.

Label the roots in the plot using text or gtext. Save the figure and call it Prob6\_A\_4.fig.

# **Graphing with MATLAB**

- Use *ezplot* to make a quick and dirty chart of functions.<br>• Optional arguments allow changing the default functions
- Optional arguments allow changing the default functional domain [-2π, 2π].
- Use *xlabel*, *ylabel*, and *title* built-in functions to refine labeling the plots made by *ezplot*.
- When needed, use **grid** to activate a grid on a plot created.
- If you would like to keep the existing graph and generate a new one, use *figure*.

### **3-2 Using Vectors to Plot Numerical Data**

Mostly from observed data - your goal is to understand the relationship between the variables of a system

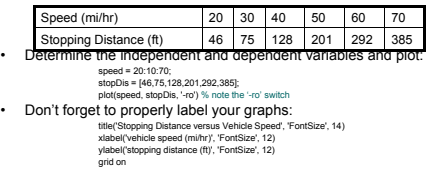

### **Sample Problem – Plotting Numerical Data**

44

46

 $\overline{48}$ 

#### Problem 6-A.10 (Section 6-2)

The data table below shows power dissipation for varying magnitudes of electric current in a circuit

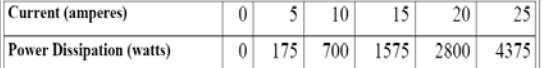

Plot the data. Mark the data points with circles and connect them with a red solid line. Don't forget to label the  $x$  and  $y$  axes and to create a title for your graph

Save the figure you generate as Prob6\_A\_10.fig.

### **Plotting Functions Numerically**

• ezplot is a great tool for plotting functions, but it has several disadvantages:<br>- it doesn't provide as much control as plot, e.g. dotted lines.<br>- you must fill in values for any constants, e.g.

• When you need more control, plot numerically with *plot<sub>ry</sub> inder* =  $\frac{\pi d^2}{4}h$ <br> **h** = linspace(1,10); % Step 1 - create vector for independent variable  $\frac{d}{dt}$ h = linspace(1,10); % Step 1 - create vector for independent variable<br>V = pi\*d^2/4\*h; % Step 2 – compute vector for dependent variable<br>plot(h,V,'-r') % Step 3 - plot and label<br>xlabel("Volume (m^3)", "FontSize', 12)<br>vlabel title('Volume of a cylinder versus its height','FontSize', 14) grid on

### **Sample Problem – Plotting Functions Numerically**

A function  $G(x,y,z)$  of three independent variables is defined as:

Write a function 
$$
G(x, y, z) = \frac{ze^{-0.3/x}}{\ln(y)\sqrt{x}}
$$
 outputs but creates a plot of  $\ln(y)\sqrt{x}$ 

 $\overline{47}$ 

43

 $\overline{45}$ 

# **Synopsis for** ezplot **and** plot

- The first argument to plot should be the vector of values for the independent variable (going on the x-axis); the second argument should be the vector of values for the dependent variable (going on the y-axis).
- An optional third argument plot is the line spec which specifies the type of line used (solid, dotted, etc.), the color of the line used, and the type of data marker (if any).
- For plotting numerical data from experimentation or observation, use data markers.
- For plotting numerical data that are computed from a mathematical relationship, data markers must not be used.

# **3-3 Overlay Plots and Subplots**

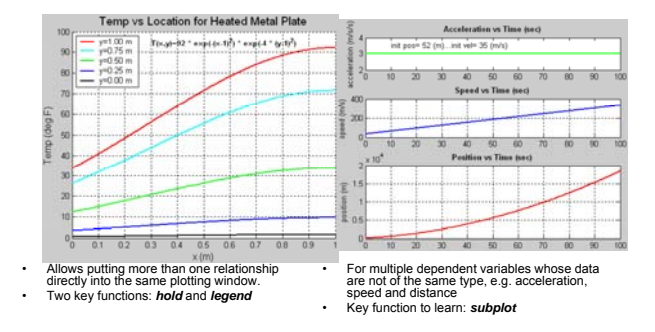

### **Sample Problems – Overlay Plots and Subplots**

#### Problem 6-A.18 (Section 6-3)

The following sample data represents the number of drivers that were ticketed The following sample data represents the number of drivers that were ticketed<br>on a given freeway in Michigan for traveling over 75 mph and for traveling<br>under 55 mph.

Create two column vectors:  $\mathsf{over75mph}$  and  $\mathsf{under55mph}$  that each have twelve elements as given in the data table above.

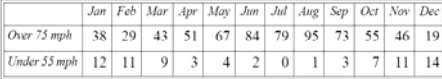

#### Create a function Prob6\_A\_18 (over75mph, under55mph).

Your function should generate an overlay plot of high and low speeders versus For such an about Suse month numbers). Mark the data points for **over 75mph** with tri-<br>angles pointing up and **under 55mph** with triangles pointing down. Use dif-<br>ferent colors and widths of line for connecting the data po graph appropriately and generate a legend.

### **Synopsis for Overlay Plots and Subplots**

- Overlay plots are used to show a family of parameterized results
- *hold on* is the key MATLAB command needed to turn on overlays
- Subplots are used to display plots of different independent variables usually from one experimental data set or from one set of equations for a single physical system.
- subplot is the key MATLAB command needed to identify the target for a created plot.

### **Sample Problems – Overlay Plots and Subplots**

50

52

54

#### Problem 6-A.23 (Section 6-3)

Engineers often use the small angle approximation to simplify their calculations. An example application of small angle approximation is the calculation of angular displacement for small motions of a pendulum.

Here is one version of the small angle approximation:

#### $sin(x) = x$

This is used when x is small.

Write a function,  $Prob6_A_23$ , to demonstrate<br>this approximation for angles from 0 to 20 degrees. enstrate graphically the validity of

In a single figure, show the three separate plots

a) An overlay plot of  $y1 = sin(x)$  and  $y2 = x$  in the interval [0, 40]  $degrees$ . Put a legend on your plot.

b) A plot of the absolute error, i.e.,  $y = abs(sin(x) - x)$ 

c) A plot of the relative error, i.e.,  $y = abs\left(\frac{sin(x) - x}{sin(x)}\right)$ 

# **Web Help**

- The total Mathworks doc:
	- http://www.mathworks.com/access/helpdesk/help/helpdesk.html
	- For matlab specifically:<br>http://www.mathworks.com/access/helpdesk/help/techdoc/matlab.html
- Useful tutorials
	- Getting started:<br>http://www.mathworks.com/access/helpdesk/help/techdoc/learn\_matlab/learn\_m<br>atlab.html
	- A good intro tutorial: Maybe work through this one! http://www.mathworks.com/academia/student\_center/tutorials/launchpad.html
	- Links to many more tutorials: http // math orks com/matlabcentral/link e change/MATLAB/T torials/ http://www.mathworks.com/matlabcentral/link\_exchange/MATLAB/Tutorials/

49

51